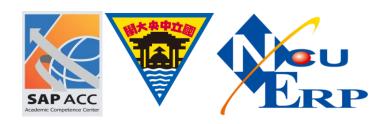

## 更新會計年度

## 流程之步驟

執行時間:每年年底

執行者: CO

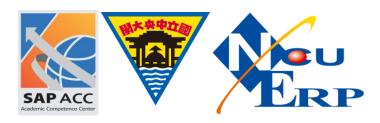

1. Follow the IMG path below or enter Tcode: OKEQ

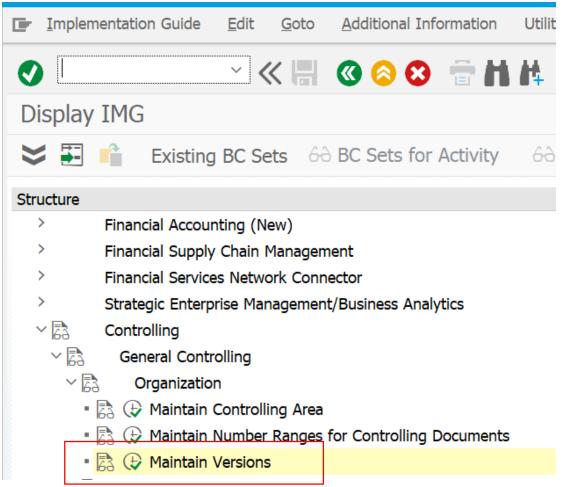

2. Choose version 0 and then double-click "Controlling Area setting" in the dialog block on the left side.

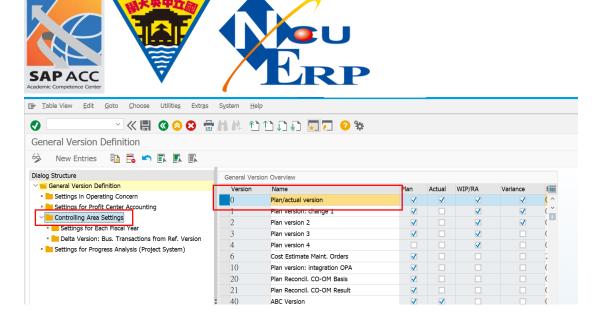

3. Choose version 0 and double click "Setting for each fiscal year"

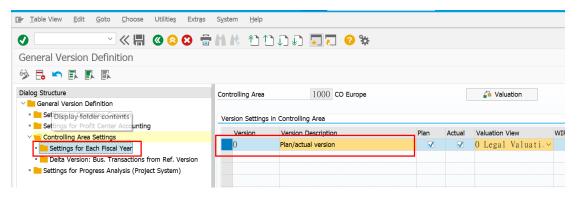

4. You can manually create new fiscal year setting or use "Copy as" function

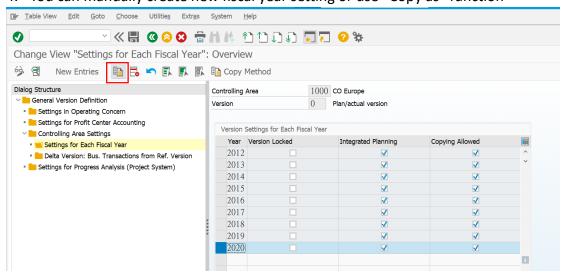

5. Enter new parameter for new fiscal year and Save the setting.

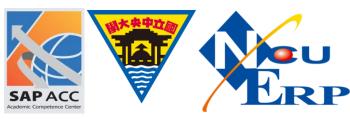

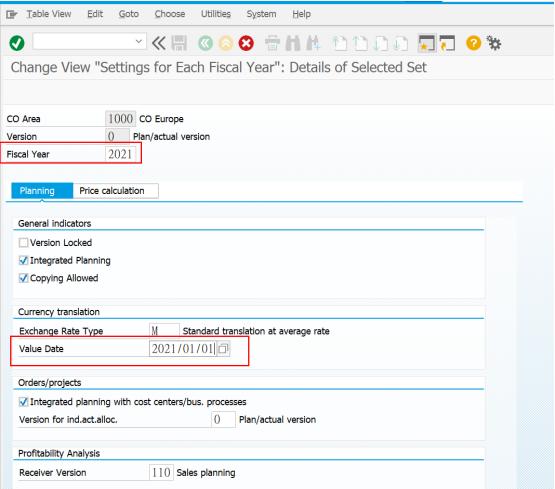

6. The setting for 2021 is set, also created the following few years in advance.

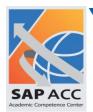

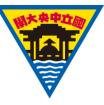

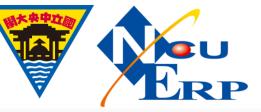

| sion                                  | 0              | Plan/actual version |                 |     |  |
|---------------------------------------|----------------|---------------------|-----------------|-----|--|
| Version Settings for Each Fiscal Year |                |                     |                 |     |  |
| Year                                  | Version Locked | Integrated Planning | Copying Allowed | iii |  |
| 2016                                  |                | ✓                   | ✓               | ^   |  |
| 2017                                  |                | ✓                   | ✓               | ~   |  |
| 2018                                  |                | V                   | ✓               |     |  |
| 2019                                  |                | V                   | ✓               |     |  |
| 2020                                  |                | ✓                   | ✓               |     |  |
| 2021                                  |                | ✓                   | ✓               |     |  |
| 2022                                  |                | ✓                   | ✓               |     |  |
| 2023                                  |                | ✓                   | ✓               |     |  |
| 2024                                  |                | V                   | ✓               |     |  |
| 2025                                  |                | V                   | ✓               |     |  |

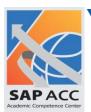

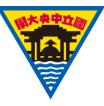

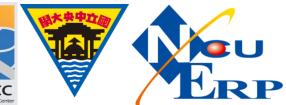

## 未設定產牛

## Error如下

| 建立銷售訂單:初始畫面             | ī 🗘 🗀                                                                                                    |
|-------------------------|----------------------------------------------------------------------------------------------------|
| • «                     | ■ <b>◎ ◎ ◎ ● H # むむむむ 录页 ◎ %</b>                                                                                                   |
| 建立銷售訂單:初始畫面             |                                                                                                    |
| □ 以參考建立 🛣 銷售            | では日本版書 ・・・・・・・・・・・・・・・・・・・・・・・・・・・・・・・・・・・・                                                                                        |
|                         |                                                                                                    |
| 訂單類型 OR                 | 版本 0 尚未針對會計年度 2021 定義                                                                                                    |
| 組織資料                    | 訊息號碼 GP626                                                                                                    |
| 銷售組織 1000               | Diagnosis                                                                                                    |
| 配銷通路 10                 | The version 0 is not defined in controlling area 1000 for the fiscal year 2021.                                                    |
| 部門 00<br>銷售據點           | You have to maintain the fiscal year-dependent version parameters for all actual versions for which multiple valuation is updated. |
| 銷售群組                    | System Response                                                                                                    |
|                         | The version 0 cannot be used for fiscal year 2021.                                                                                 |
|                         | Procedure                                                                                                    |
|                         | Maintain the fiscal year-dependent version parameters for the version 0.  Execute function                                         |
|                         |                                                                                                    |
| Ⅱ 版本 0 尚未針對會計年度 2021 定義 | ŧ w                                                                                                    |

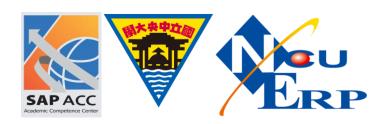